# **Korg TRITON Le** Операционная система версии 1.5 Руководство пользователя

Музыкальная рабочая станция • Операционная система версии 2.5

Официальный и эксклюзивный дистрибьютор компании Когд на территории России, стран Балтии и СНГ - компания A&T Trade.

Данное руководство предоставляется бесплатно. Если вы приобрели данный прибор не у официального дистрибьютора фирмы Korg или авторизованного дилера компании A&T Trade, компания A&T Trade не несет ответственности за предоставление бесплатного перевода на русский язык руководства пользователя, а также за осуществление гарантийного сервисного обслуживания.

 $\oslash$   $\&$  A&T Trade. Inc.

## Гарантийное обслуживание

По всем вопросам, связанным с ремонтом или сервисным обслуживанием музыкальной рабочей станции TRITON Le. обращайтесь к представителям фирмы Korg — компании A&T Trade. Телефон для справок (095) 796-9262, e-mail: info@attrade.ru.

## Структура руководства

#### Правила пользования руководством

В данном руководстве описаны новые возможности и функции, реализованные в новой операционной системе TRITON Le версии 1.5, и основные отличия от операционных систем более ранних версий.

Режимам секвенсера, сэмплирования, глобальному и режиму работы с диском посвящены отдельные главы. Если функция используется в нескольких режимах, то она описывается в главе "Другие новые функции".

Названия компаний, приборов, форматов и т.д. являются торговыми знаками или зарегистрированными торговыми марками соответствующих производителей.

#### Принятые соглашения

#### Ссылки

Ссылки оформляются в формате <#>, где # — номер страницы руководства в английском варианте. Эта информация отображается в колонтитуле каждой страницы данного руководства, в одной строке с его стандартной нумерацией.

### Символы  $\Omega$  и  $\mathbb{Z}_1$

Используются пля выпеления особо важной и справочной информации соответственно.

#### **Символ MD**

Используется для обозначения информации, связанной с системой MIDI.

## Введение

## Основные новые функции операционной системы версии 1.5

В операционную систему версии 2.5 музыкальной рабочей станции TRITON Le добавлен ряд новых функций.

### Режим секвенсера

### 1. Функция Auto Song Setup

Позволяет трансформировать установки режимов текущей программы или комбинации в установки секвенсера. Таким образом для того, чтобы приступить к записи, используя текущие установки соответствующего режима (программы или комбинации), достаточно просто нажать на кнопку [START/STOP]. Функция Auto Song Setup повышает степень интеграции программ и комбинаций в процесс создания песен, обеспечивая простоту и эффективность реализации творческих находок в формате песни.

#### 2. Поддержка работы с системными MIDI-сообщениями изменения значения параметра формата SysEx

Новая операционная система обеспечивает возможность корректировки параметров треков и эффектов режима секвенсера с помощью системных MIDI-сообщений формата SysEx. Это позволяет управлять работой TRITON Le по MIDI с помощью внешнего секвенсера, когда первый используется в качестве 16-трекового мультитембрального генератора звука.

### 3. В команду "Quantize" добавлена опция "Swing"

В команду "Quantize" меню страницы добавлена опция "Swing", позволяющая достичь ощущения "раскачивания" 16-дольного "квадрата".

### 4. Команда "Copy From Combination"

В команду "Copy From Combination" меню страницы добавлена опция "Auto adjust Arp for Multi REC", которая автоматически оптимизирует установки записи, настраивая MIDI-каналы определенных треков и по необходимости добавляя новые треки. Это гарантирует идентичность звучания арпеджиатора во время записи и при последующем воспроизведении. При выполнении этой команды на треки копируются установки только реально используемых тембров комбинации.

### Режим сэмплирования

#### 1. Патерны и RPPR поддерживают работу с данными секвенции, сгенерированными функцией Time Slice (диалоговое окно Time Slice — Save Sample & MS)

В рамках операционной системы версии 1.0 данные секвенции, сгенерированные с помощью функции Time Slice, можно было размещать на треки секвенсера. Операционная система версии 1.5 позволяет использовать эти данные также для создания патернов или фраз RPPR.

Выполнив команду Time Slice для двух или более зацикленных ритмических сэмплов и в рамках функции RPPR назначив их на различные ноты, можно воспроизводить несколько ритмических циклов в одном и том же темпе, нажимая на соответствующие клавиши.

При размещении на трек секвенсерных данных, полученных в результате выполнения команды Time Slice, îïåðàöèîííàÿ ñèñòåìà âåðñèè **1.5** ïîçâîëÿåò îïðåäåëÿòü óñòàíîâêè íà÷àëüíîãî òàêòà ("Start Measure").

#### 2. Маршрутизация сигнала метронома

Сигнал метронома можно направить на один из дополнительных выходов инструмента. Это позволяет воспроизводить его даже в процессе сэмплирования. Опция удобна при сэмплировании фразы или другого звука, которые полжны соответствовать темпу определенной песни.

### Глобальный режим

#### 1. MIDI-фильтр "Realtime Command"

Новая операционная система позволяет отфильтровывать MIDI-сообщения и сообщения реального времени (положение указателя воспроизведения песни, запуск, продолжение воспроизведения, останов). Это позволяет избежать нежелательную переустановку внутреннего секвенсера TRITON Le под воздействием сообщений, сгенерированных внешним MIDI-секвенсером.

#### 2. Функция ножного переключателя/ножной педали

Ножной переключатель или ножную пелаль можно назначить на управление контроллерными функциями музыкальной рабочей станции TRITON Le. Например, их можно запрограммировать на управление регуляторами секции REALTIME CONTROL или на управление функцией, которая назначена на джойстик, например, скоростью вращения динамиков.

### Режим работы с диском

#### 1. Загрузка файлов .PCG/.SNG музыкальной рабочей станции Karma

Новая операционная система версии 1.5 позволяет загружать в TRITON Le аудиоданные (файлы формата ".PCG") и данные песни (файлы формата ".SNG") музыкальной рабочей станции Karma (операционные системы 1.0 и 2.0).

#### 2. Команда "Load PCG(RAM) and Samples"

В меню страницы добавлена новая команда "Load PCG(RAM) and Samples", которая позволяет загружать только те программы, наборы ударных, комбинации и песни файла формата ".PCG", которые используют сэмплы памяти RAM. Это удобно при редактировании программ или комбинаций и т.д., которые построены на сэмплах RAM. С помощью этой команды можно также загружать библиотеки сэмплов с CD, созданных сторонними производителями в формате Korg TRITON.

#### 3. Дополнение к функции загрузки файлов песен (формат ".SNG")

Во внутреннюю память инструмента можно загружать с писка пополнительные панные песни, не стирая уже находящихся там.

### Другие функции

#### 1. Управление темпом

Операционная система версии 1.5 позволяет управлять темпом с помощью кнопки [TIMBRE/TRACK], расположенной на лицевой панели инструмента. Для определения темпа воспроизведения арпеджиатора или секвенсера в реальном режиме времени, необходимо несколько раз с соответствующей частотой нажать на кнопку [TIMBRE/TRACK]. Кроме того, с помощью этой функции можно управлять темпозависимыми эффектами. Тоже самое можно сделать и с помощью ножного переключателя, который скоммутирован с расположенным на задней панели гнездом ASSIGNABLE FOOT SWITCH, если оно запрограммировано на управление функцией корректировки темпа.

## Установка системы

Обновить текущую операционную систему до версии 1.5 можно либо по MIDI, либо с использованием HOCHTEJS SmartMedia.

Номер версии операционной системы, установленной на инструменте, отображается при включении питания в правом нижнем углу дисплея TRITON Le.

#### Установка новой версии по MIDI

Если TRITON Le скоммутирован с компьютером по MIDI, то операционную систему инструмента можно обновить с помощью программного обеспечения, позволяющего воспроизводить стандартные MIDI-файлы (файлы формата SMF).

#### Список необходимых компонентов

Для установки новой операционной системы необходимы следующие компоненты.

• MIDI-интерфейс

Необходим для коммутации по MIDI компьютера и TRITON Le.

- $\mathcal{L}_{I}$  *Используйте, пожалуйста драйверы последних версий.*
- Системный файл с данными операционной системы версии 1.5 ("TRITON Le Operating System Version 1.5") Для получения этих данных обращайтесь к местным дистрибьюторам компании Korg или скачайте версию операционной системы с сайта "http://www.korg.com/".

Èíôîðìàöèÿ î äèñòðèáüþòîðàõ íàõîäèòñÿ íà ñàéòå "http://www.korg.co.jp/English/Distributors/index.html".

Программное обеспечение

Поскольку системный файл с данными операционной системы записан в формате SMF, то на компьютере должно быть установлено программное обеспечение, позволяющее воспроизводить стандартные MIDI-файлы.

✍ *Ïðîâåðåííîå ïðîãðàììíîå îáåñïå÷åíèå, ïîçâîëÿþùåå àäåêâàòíî óñòàíàâëèâàòü îïåðàöèîííóþ ñèñòåìó âåðñèè 1.5.*

*Ïîëüçîâàòåëè Mac*

- *CUBASE VST 5.1 r1*
- *Digital Performer 3.1.1*

*Ïîëüçîâàòåëè Windows*

- *Media Player version 7.01*
- *Media Player version 8.00*
- $G$  *Komnanus Korg не несет ответственности за потерю данных и другой ущерб, связанный с* **использованием этого программного обеспечения**, даже в случае уведомления пользователем о возможных последствиях.
- ✪ *Îáíîâèòü âåðñèþ îïåðàöèîííîé ñèñòåìû ñ ïîìîùüþ ðåæèìà âîñïðîèçâåäåíèÿ ïåñíè TRITON èëè Karma* **иевозможно.**

#### Установка новой версии операционной системы в TRITON Le

- 1) Скоммутируйте с помощью MIDI-интерфейса компьютер и TRITON Le.
- 2) Подготовьте компьютер к воспроизведению системного файла.
- A Определите в рамках компьютерного приложения состояние фильтров таким образом, чтобы на его выход передавались только системные сообшения формата SysEx.
- 3) Включите питание инструмента при нажатых кнопках [ENTER] и [START].
- 4) На дисплей выведется сообщение "Now waiting...". Запустите на компьютере воспроизведение файла с системными данными.
- $\bm{\omega}$ Во время воспроизведения файла не запускайте на компьютере других приложений. Во время загрузки новой версии операционной системы не играйте на клавиатуре TRITON Le, не манипулируйте с регуляторами и не отключайте его питания.
- 5) Система обновляется в автоматическом режиме. При этом на дисплее выводятся следующие сообщения. "Now receiving..."

"Now writing..."

После успешного завершения процесса установки новой версии операционной системы на дисплей инструмента выводится сообщение "System update was completed".

- $\Omega$ Если в процессе установки новой версии операционной системы произошел сбой, отключите питание инструмента и повторите процедуру, начиная с шага "1)". Ниже приведены сообщения, которые выводятся в этом случае.
	- "Format error"
	- "Checksum error"
	- "Hardware error"
- $\mathbf S$  Если воспроизведение SMF-файла запущено, а на дисплей все равно выводится сообщение "Now receiv $ing...$ ", отключите питание инструмента и повторите процедуру, начиная с шага "1)".
- 6) Отключите питание инструмента, а затем снова включите его.
- $\Omega$ Вследствие различных причин, таких как использования некорректного драйвера и других, процесс инсталляции новой версии операционной системы может завершиться сбоем. В этом случае <u>попытайтесь повторить процедуру с самого начала. До тех пор, пока в TRITON Le не будет</u> установлена новая версия операционной системы, инструмент будет работать некорректно. Если обновить операиионную систему по MIDI не удается, попытайтесь сделать это с помошью SmartMedia.

#### Установка новой версии с помощью SmartMedia

Новую версию операционной систему можно установить в TRITON Le с помощью носителя SmartMedia, отформатированного в среде MS-DOS. В этом случае также необходим компьютер для передачи системного файла на носитель SmartMedia. Тем не менее этот метод более прост и надежен.

#### Необходимые компоненты

Для установки новой версии операционной системы необходимы следующие компоненты.

Системный файл "TRITON Le version 1.5 system file", записанный на носитель SmartMedia (8 Мб или более), отформатированный в среде MS-DOS. Для получения системного файла с данными операционной системы версии 1.5 ("TRITON Le Operating System Version 1.5") обращайтесь к местным дистрибьюторам компании Когд или скачайте версию операционной системы с сайта "http://www.korg.com/".

Информация о дистрибьюторах находится на сайте "http://www.korg.co.jp/English/Distributors/index.html".

#### Установка программного обеспечения в TRITON Le

- 1) Включите питание инструмента при нажатых кнопках [ENTER] и [LOCATE].
- 2) На дисплей выведется сообщение "Please insert System media". Вставьте в соответствующий слот носитель SmartMedia, содержащий системный файл.
- 3) Процесс загрузки запустится автоматически. На дисплей последовательно будут выводиться следующие сообшения.
	- "Now loading..." "Now erasing ROM..." "Checking the system's check sum" "System load was completed" После успешного обновления TRITON Le перезапускается с использованием новой операпионной системы.
- $\bullet$ *Во время загрузки новой версии операционной системы не играйте на клавиатуре TRITON Le, не ìàíèïóëèðóéòå ñ ðåãóëÿòîðàìè è íå îòêëþ÷àéòå åãî ïèòàíèÿ.*
- $G$  *Ecnu в процессе установки новой версии операционной системы произошел сбой, отключите питание инструмента и повторите процедуру, начиная с шага "1)". Ниже приведены сообщения, которые*  $a$ ыводятся в этом случае.
	- *"Check sum error"*
	- *"Flash error"*
	- *"File type error"*
	- *"File not found"*
	- *"Media type error"*
	- *"Read failed"*

## Режим секвенсера

## Функция Auto Song Setup

Функция Auto Song Setup позволяет автоматически переносить установки текущих программы или комбинации в новую песню TRITON Le, позволяя фиксировать творческие находки и избавляя пользователя от рутинной работы, связанной с необходимостью определения параметров секвенсера в ручном режиме.

#### Пример

В качестве примера рассматривается работа функции Auto Song Setup в режиме комбинации.

1) Войдите в режим комбинации.

2) На странице COMBI 1.1:Play, Prog выберите требуемую комбинацию. В случае необходимости соответствующим образом откорректируйте панораму и громкость каждого из тембров (страница COMBI 1.1: Play, Mix), а также установки арпеджиатора команду "Update Combination" или "Write Combination".

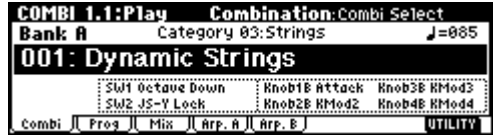

(страница COMBI 1.1:Play, Arp.A/Arp.B). Для сохранения результатов редактирования выполните

 $\mathcal{L}_{\text{D}}$  Описываемая функция оперирует с установками текущих программы или комбинации, которые *находятся во внутренней памяти инструмента, а не в буфере редактирования. Таким образом, для òîãî, ÷òîáû â ïðîöåññå çàïèñè èñïîëüçîâàëèñü ìîäèôèöèðîâàííûå óñòàíîâêè àðïåäæèàòîðà, предварительно необходимо сохранить программу или комбинацию, отметив опцию записи в память*  $y$ *становок арпеджиатора*.

3) Удерживая нажатой кнопку [ENTER], нажмите на кнопку [REC/WRITE]. Раскроется пиалоговое окно "Setup to Record".

4) Для выполнения функции автоматического определения установок песни (Auto Song Setup) нажмите на кнопку [F8] ("ОК"), для отмены — на кнопку [F7] ("Cancel"). В первом случае происходит автоматический переход в режим секвенсера и в песню переносятся соответствующие установки текущей комбинации. В качестве песни выбирается первая неиспользуемая.

#### Установки комбинации, которые автоматически переносятся в песню

При выполнении команды Auto Song Setup в песню переносятся установки комбинации, как будто была выполнена команда "Copy From Combi" *(см. стр. <5>)* со следующими опциями:

- Отмечено поле "with Effects"
- Параметр "To" = **Track 1 to 8**
- Отмечено поле "Auto Adjust Arp for Multi REC"

#### Установки программы, которые автоматически переносятся в песню

При выполнении команды Auto Song Setup в режиме программы на трек 1 назначается текущая программа и копируются ее следующие установки:

- Параметры эффекта разрыва, мастер-эффекта и мастер-эквалайзера
- Установки арпеджиатора
- Установки Controller Setup (2.2: Ed-Ctrl)
- 5) TRITON Le автоматически установится в режим готовности к записи. Сигнала метронома воспроизводится в соответствии с установками Pref. (Preference) режима секвенсера (см. руководство *"Óñòàíîâêà ïàðàìåòðîâ")*.
- 6) Для запуска процесса записи в режиме реального времени нажмите на кнопку [START/STOP]. По окончании записи нажмите еще один раз на кнопку [START/STOP] *(см. руководство "Основное*  $p$ уководство").

## Системные MIDI-сообщения формата SysEx изменения значений параметров

Новая версия операционной системы реализует функцию редактирования параметров треков и установок эффектов в режиме секвенсера с помощью системных MIDI-сообщений формата SysEx. Это позволяет управлять параметрами TRITON Le в режиме секвенсера с помощью MIDI-сообщений, генерируемых внешним секвенсером.

Ниже в таблице описаны параметры, которыми можно управлять с помощью сообщений формата SysEx.

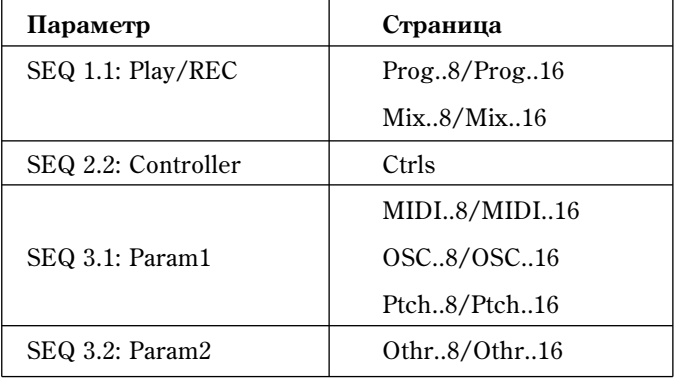

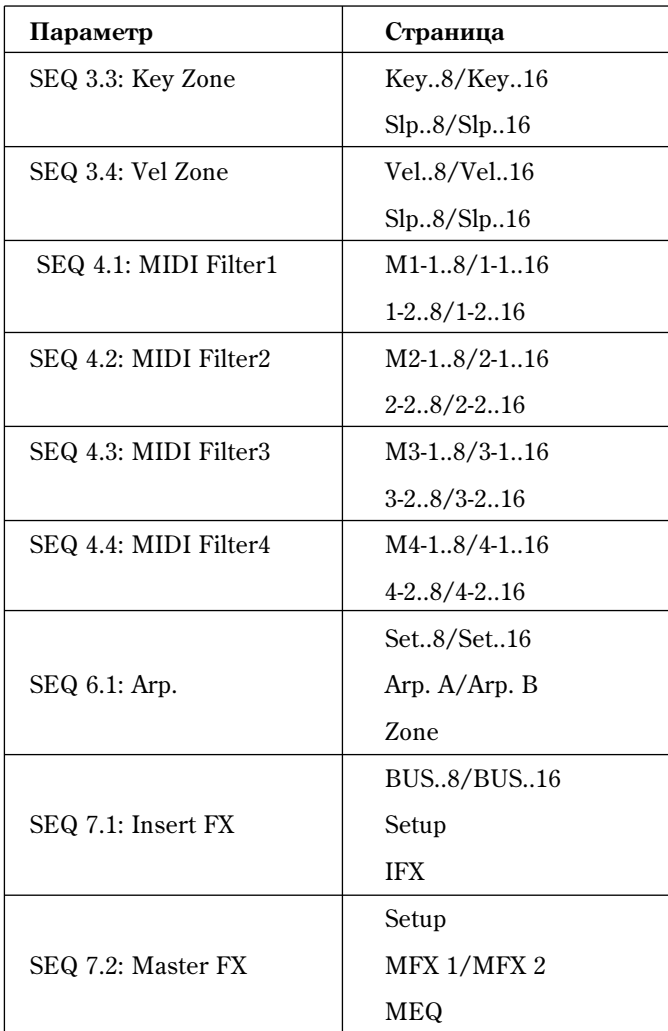

✪ *Ïàðàìåòðû "Location", "Meter", " (Tempo)", "Tempo Mode", "Reso", "RPPR ON/OFF", "Track Select",* "PLAY/MUTE/REC" и "SOLO ON/OFF" отредактировать невозможно.

## Параметр "Swing" команды Quantize

В команду "Quantize" меню страницы SEQ 5.2: Track Edit *(см. руководство "Установка параметров")* добавлена опния "Swing".

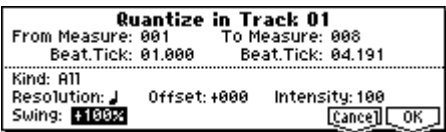

### Quantize

**Swing . . . . . . . . . . . .[-300%...+300%]**

Используется для свингования ритма. Например, с помощью этого параметра можно добиться ощущения "раскачивания" жесткого 16-дольного "квадрата".

При отличных от 0% значениях ноты, соответствующие четным долям с учетом выбранной установки параметра "Resolution" смещаются, создавая ощущение свингования. Если выбрать значение 100%, то эти ноты перемещаются к следующим долям на 1/3

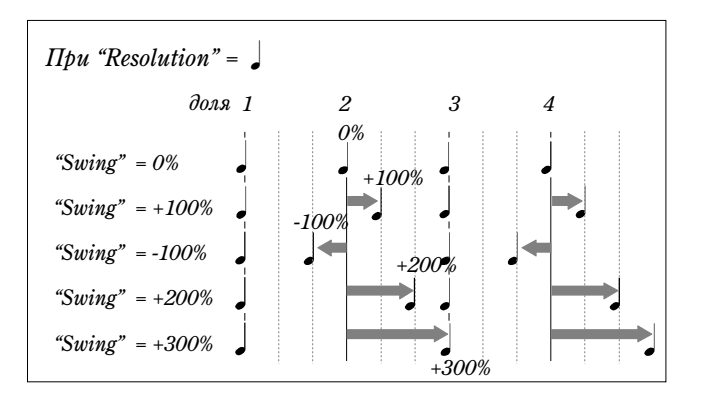

## Copy From Combi (Copy From Combination)

В операционной системе версии 1.5 в команду "Copy From Combi" добавлена опция "Auto Adjust Arp for Multi REC". При выполнении команды на треки копируются установки только реально используемых тембров комбинации. Треки, соответствующие неиспользуемым тембрам, отключаются.

### Copy From Combi (Copy from Combination)

Команда используется для копирования данных выбранной комбинации в установки текущей песни. В операции копирования участвуют только реально используемые в комбинации тембры. Треки, соответствующие неиспользуемым тембрам, отключаются.

1) Выберите команду "Copy From Combi". Раскроется диалоговое okho.

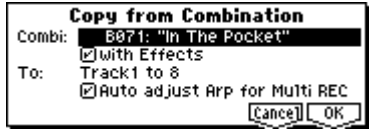

- 2) С помощью параметра "Combi" выберите комбинациюисточник, установки которой необходимо скопировать.
- 3) Если **отметить** опцию "with Effects", то наряду с другими параметрами комбинации будут скопированы также установки эффектов разрывов, мастер-эффектов и мастер-эквалайзера.
- 4) С помощью параметра "То" выберите треки, на которые будут копироваться установки комбинации (1  $8 \text{ mm}$  $9 - 16$ ).
- 5) Если на предыдущем шаге параметр "То" был установлен в значение  $1 8$ , то становится доступной опция "Auto adjust Arp for Multi REC", позволяющая настраивать MIDI-каналы определенных треков и по необходимости добавлять новые треки, гарантируя тем самым, что звук при воспроизведении будет идентичен тому, который был во время выполнения мультитрековой записи при включенном арпеджиаторе.
- ✍ *Ýòè óñòàíîâêè ïðèìåíÿþòñÿ â ñîîòâåòñòâèè ñ ñîñòîÿíèåì ARPEGGIATOR [ON/OFF], îïðåäåëåííîì â* **режиме комбинации. Если в комбинации-источнике арпеджиатор отключен, то соответственно он отключается и в песне. Для того, чтобы в песне арпеджиатор устанавливался во включенное**  $coc$ тояние, перед выполнением команды "Copy from Combi" необходимо сохранить в память комбинацию  $c$  включенным арпеджиатором.

Если эта опция отмечена, то соответствующим образом настраиваются MIDI-каналы треков и производятся другие регулировки. Также автоматически определяются установки "Multi REC" (1.1-6a) и "PLAY/MUTE/REC" (1.1-2(3)б). Более того, выбирается опция "REC Setup" OverWrite (1.1-6a). Не забывайте о том, что при выборе новой песни автоматически установленные опции "Multi REC" и "PLAY/MUTE/REC" при выборе новой песни инициализируются.

6) Для выполнения операции копирования нажмите на кнопку [F8] ("OK"), для отмены — на кнопку [F7] ("Cancel").

При выполнении команды установки текущей песни стираются и замещаются соответствующими значениями комбинации-источника.

✍ *Áîëåå ïîäðîáíî óñòàíîâêè, çàäåéñòâîâàííûå â ýòîì ïðîöåññå, îïèñàíû â ïîëüçîâàòåëüñêîì ðóêîâîäñòâå "Îñíîâíîå ðóêîâîäñòâî". Îíè îïðåäåëÿþòñÿ àâòîìàòè÷åñêè. çàâèñèìîñòè îò êîíêðåòíûõ çíà÷åíèé*  $y$ становок комбинации-источника, может потребоваться произвести дополнительную корректировку значений параметров треков.

## Другие обновления

В режим секвенсера внесены следующие корректировки.

Ранее записанные данные не пропадают даже в том случае, если во время записи полностью исчерпывается свободная память секвенсера.

При временном выходе из режима секвенсера и последующем возврате в него установка "Multi REC" = On в **Off** не сбрасывается.

## Режим сэмплирования

### Time Slice

### Save Smpl/MS

Функция Time Slice позволяет автоматически генерировать секвенсерные данные и вставлять их в патерн или фразу RPPR, а также помещать на трек секвенсера.

Выполнив команду Time Slice для двух или более зацикленных ритмических сэмплов и в рамках функции RPPR назначив их на различные ноты, можно воспроизводить несколько ритмических циклов в одном и том же темпе, нажимая на соответствующие клавиши.

Кроме того, новая версия операционной системы позволяет определять начальный такт данных ("Start Measure"), размешаемых на треке.

 $B$  команде "Time Slice" (3.1-2д) меню страницы SMPL 3.1: Loop Edit, Edit2 изменилась секция "With" пиалогового окна Save Smpl/MS.

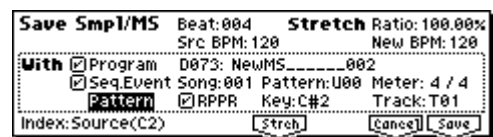

Если при выполнении команды "Time Slice"  $(3.1-2\mu)$ 

меню страницы SMPL 3.1: Loop Edit, Edit2 **отмечена** опция "With" Seq.Event диалогового окна Save Smpl/MS, то при сохранении сэмплов и мультисэмпла создаются и записываются секвенсерные данные, которые управляют воспроизведением "нарезанных" сэмплов. Новая версия операционной системы позволяет определить формат создаваемых данных — данные трека или данные патерна. Если формируются данные патерна, то появляется возможность назначить их на функцию RPPR.

#### • Создание данных трека

Если выбрана опция Track, расположенная под полем "Seq.Event", то создаются данные секвенсера.

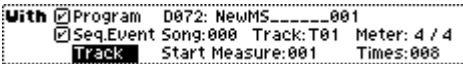

С помощью параметров "Song", "Track" и "Meter"

определите соответственно номер песни, номер трека и метр создаваемых данных.

Длина данных трека будет равна количеству тактов, вычисленному на основе значений параметров "Meter" и "Source BPM".

Данные трека располагаются начиная с такта "Start Measure" и повторяются столько раз, сколько определено с помощью параметра "Times".

Если отметить обе опции "Program" и "Seq.Event", установить параметр "Start Measure" в значение 001 и выполнить операцию сохранения, то установки "Program select" и "Track Play Loop" *(SEQ 1.1-2(3)a и* SEQ 1.2-1(2)а, см. руководство "Установка параметров") определяются автоматически.

Для параметров "Track Play Loop", "Loop On" устанавливается в значение On, "Play Intro" — в Off, "Loop Start Measure" — в 001, а "Loop End Measure" — в соответствии с длиной данных трека, вычисленной на основе значений параметров "Meter" и "Source BPM").

Например, если созданы данные трека длиной четыре такта и была выполнена операция сохранения с "Start Measure" =  $001$   $\mu$  "Times" =  $002$ , то создается восемь тактов данных трека (4 такта х 2), которые располагаются, начиная с первого такта трека. В соответствии с установками "Track Play Loop", при воспроизведении трека такты  $1 - 4$ зацикливаются. Таким образом такты, начиная с пятого, не воспроизводятся. Для того, чтобы их воспроизвести, необходимо установить параметр "Track Play Loop" в значение **Off** 

Если отметить обе опции "Program" и "Seq.Event", установить параметр "Start Measure" в значение, отличное от 001, и выполнить операцию сохранения, то в начальную позицию такта, определяемого с помощью параметра "Start Measure", вставляется сообщение Program Change (выбор программы).

Например, если созданы данные трека длиной четыре такта и была выполнена операция сохранения с "Start Measure" =  $002$   $\mu$  "Time" =  $002$ , то создается восемь тактов данных трека (4 такта х 2), которые располагаются, начиная со второго такта трека.

#### ✪ *Ïðè ñîçäàíèè äàííûõ òðåêà èíôîðìàöèÿ ñîîòâåòñòâóþùèõ òàêòîâ ñòèðàåòñÿ. Äàííûå òðåêà,*  $\mathit{b}$ асположенные за пределами вновь создаваемой области, не изменяются.

✍ *Ñòàíäàðòíî îòìå÷àþò îáå îïöèè "Program" è "Seq.Event". Ïîñëå òîãî, êàê áóäåò âûïîëíåíà îïåðàöèÿ ñîõðàíåíèÿ, ìîæíî çàãðóçèòü ðåæèì ñåêâåíñåðà, âûáðàòü ïåñíþ, à çàòåì — âîñïðîèçâåñòè äàííûå,* полученные в результате выполнения команды.

#### • Создание данных патерна

Если выбрана опция **Pattern**, расположенная под полем "Seq.Event", то создаются данные патерна.

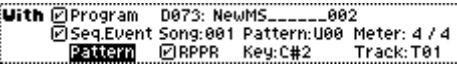

С помощью параметров "Song", "Track" и "Meter" определите соответственно номер песни, номер патерна и метр создаваемых данных.

Длина данных патерна будет равна количеству тактов, вычисленному на основе значений параметров "Meter" и "Source BPM".

Если **отметить** опцию "RPPR", то при сохранении данных патерн назначается на функцию RPPR. С помощью параметров "**Key**" и "Track" выберите для патерна ноту и трек соответственно.

Если отметить "Program", "Seq.Event" и "RPPR", то автоматически устанавливаются значения параметров "Program select" (SEQ 1.1-2(3)a, *ñì. ðóêîâîäñòâî "Óñòàíîâêà ïàðàìåòðîâ"*) è "RPPR ON/OFF" (SEQ 1.1-1â, *см. руководство "Установка параметров"*). Параметр "RPPR ON/OFF" устанавливается в значение **On** (поле **отмечено**).

- $\triangle$  *Стандартно* отмечают опции "Program", "Seq.Event" и "RPPR". После того, как будет выполнена *îïåðàöèÿ ñîõðàíåíèÿ, ìîæíî çàãðóçèòü ðåæèì ñåêâåíñåðà, âûáðàòü ïåñíþ è ïàòåðí, à çàòåì*   $a$ <sup>*а́оспроизвести данные, полученные в результате выполнения команды. Если отмечена опция "RPPR", то*</sup> патерн можно воспроизвести с помощью соответствующей клавиши.
- ✍  *çàâèñèìîñòè îò óñòàíîâêè àäðåñà îêîí÷àíèÿ ñýìïëà, ðåçóëüòèðóþùåå êîëè÷åñòâî òàêòîâ ìîæåò óâåëè÷èòüñÿ è àäåêâàòíî çàöèêëèòü åãî íå ïîëó÷àåòñÿ. ýòîì ñëó÷àå ìîæíî ïåðåîïðåäåëèòü çíà÷åíèå naþamempa "Length" секции "Pattern Param." (SEQ 5.1-16, см. руководство "Установка параметров").*
- ✍ *Äëÿ äàííûõ òðåêà èëè ïàòåðíà, ñîçäàííûõ ïðè "Seq.Event"/"Start Measure" = 001, çíà÷åíèå ïàðàìåòðà "Tempo" (SEQ 1.1-1a, ñì. ðóêîâîäñòâî "Óñòàíîâêà ïàðàìåòðîâ") îïðåäåëÿåòñÿ óñòàíîâêîé "Source BPM", a* при использовании функции Time Stretch — установкой "New BPM".

*Åñëè òðåê ñîçäàí ïðè "Start Measure" = 001 è ñîáûòèå ñìåíû òåìïà èìååòñÿ òîëüêî â íà÷àëå ìàñòåðòðåêà, òî åãî çíà÷åíèå ñîâïàäàåò ñ âåëè÷èíîé ïàðàìåòðîâ "New BPM" èëè "Source BPM".*

**◆** *Ecau coxpanum***b** данные в песню уже содержащую данные, и в которой задан другой метр, то **воспроизведение не будет соответствовать оригинальному сэмплу. В этом случае необходимо** *ñîîòâåòñòâóþùèì îáðàçîì îòêîððåêòèðîâàòü çíà÷åíèå ìåòðà íà ìàñòåð-òðåêå.*

#### Использование команды Time Slice для "расчленения" сэмпла и его воспроизведения в режиме секвенсера

Функция Time Slice позволяет на основе анализа атак бочки, малого барабана и других ударных инструментов ритмического цикла (зацикленный сэмпл, содержащий патерн ударных) "расчленять" сэмпл в соответствующих местах. Результирующие сэмплы можно автоматически включать в состав мультисэмплов и программ. Кроме того, в режиме секвенсера автоматически могут формироваться данные, позволяющие используя отдельные сэмплы воссоздавать звук оригинального сэмпла.

Ниже описано несколько примеров использования "нарезанных" сэмплов в режиме секвенсера.

• Модификация темпа нескольких сэмплов ритмических циклов, каждый из которых записан в своем темпе, без изменения частоты воспроизведения.

Управление темпом в реальном режиме времени без изменения частоты воспроизведения.

Ниже рассматривается пример выполнения команды Time Slice в режиме секвенсера, а затем использования полученных данных для воспроизведения сэмпла ритмического цикла.

Для эксперимента необходим сэмпл ритмического цикла, содержащий ударные и т.д. Запишите сэмпл в TRITON Le или загрузите соответствующие данные со SmartMedia или другого носителя. Для начала попытайтесь записать монофонический ритмический сэмпл на 4/4 с явно выраженными полями. В панном примере рассматривается сэмпл ритмического цикла с темпом 120 ВРМ.

- 1) Перейдите к странице Р2: Loop Edit.
- 2) В поле "SMPL" в качестве темпа сэмпла ритмического цикла выберите значение 120 ВРМ.
- 3) Перейдите к странице SMPL 3.1: Loop Edit, Edit2.

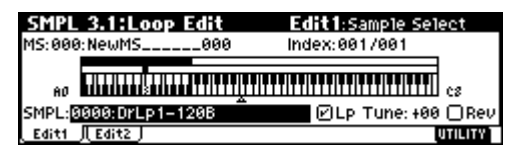

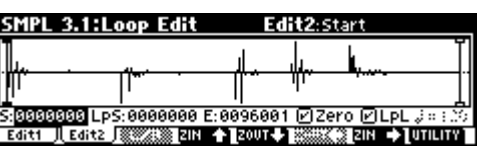

Д Запустите сэмпл и проверьте точность воспроизведения в точке зацикливания. При возникновении каких-либо проблем перейдите на страницу SMPL 3.1: Loop Edit, Edit2, откорректируйте значения параметров "S (Start)" (координаты начала цикла) и "E (End)" (координаты окончания цикла) и выполните команду "Truncate" (см. руководство "Основное руководство").

4) Выберите сервисную команду "Time Slice". Раскроется диалоговое окно.

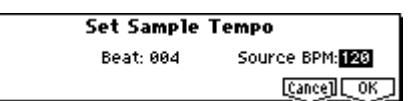

5) Определите темп и метр сэмпла.

Если темп (ВРМ — число ударов в минуту) заранее известен, то установите в соответствующее значение параметр "Source BPM". В противном случае определите значение "Beat", а темп вычислится автоматически. В рассматриваемом примере темп известен. Поэтому можно установить параметр "Source ВРМ" в значение 120.

6) Нажмите на кнопку [F8] ("ОК").

Оригинальный сэмпл "нарежется" на несколько сэмплов и раскроется диалоговое окно.

При игре на клавиатуре инструмента ноте С2 соответствует оригинальный сэмпл, а нотам D2 и выше - "нарезанные" сэмплы.

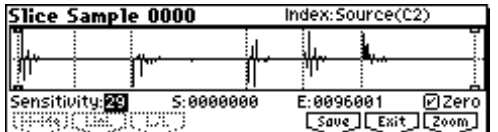

Прослушивая каждый из "нарезанных" сэмплов, корректируйте значение параметра "Sensitivity", чтобы наиболее оптимально выделить каждый из инструментов ударных или перкуссии. В некоторых случаях добиться этого только с помощью установки "Sensitivity" невозможно. Так, если атака следующего сэмпла накладывается на окончание предыдущего или в одном сэмпле воспроизводится два звука, то необходимо провести дополнительное редактирование.

- Æ Для редактирования, удерживая нажатой кнопку [ENTER], выберите "Index", назначенный на ноту, установки которой необходимо отредактировать. Соответствующая часть волновой формы сэмпла отобразится в инверсном цвете. Затем можно откорректировать установки "S (Start)" и "E (End)". разделить или объединить сэмплы с помощью команд Divide и Link соответственно (см. руководство "Установка параметров").
- 7) Нажмите на кнопку [F6] ("Save").

Раскроется диалоговое окно Save Sampl/MS.

Его можно использовать для сохранения "нарезанных" сэмплов и мультисэмпла.

Опновременно можно произвести установки в области "With", определяющие какая программа будет использовать сэмплы и мультисэмпл, а также приемник данных в режиме секвенсера (трек или патерн), который предназначен для воспроизведения сэмпла ритмического цикла.

#### **• Создание данных на треке**

**Отметьте** опции "Program" и "Seq.Event"

Program: **D072**

Seq.Event: **Track**

Song: **000**, Track: **01**, Meter: **4/4**

Start Measure: **001**, Time: **008**

Лля сохранения произвеленных установок нажмите на кнопку [F8] ("Save"). Произойдет переход к диалоговому окну, описанному на шаге "6)".

#### • Создание данных в патерне

Для помещения данных в патерн нажмите еще один раз на кнопку [F6] ("Save"), чтобы перейти к диалоговому окну Save Smpl/MS.

**Отметьте** опшии "Program" и "Seq.Event"

Program: **D073**

Seq.Event: **Pattern**

Song: **001**, Pattern: **U00**, Meter: **4/4**

RPPR: Оп (отмечено), Key: С#2, Track: 01

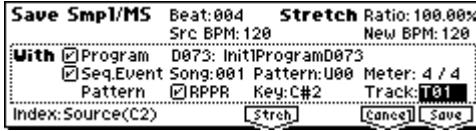

Save Smp1/MS

**With PiProgram** 

Index:Source(C2)

Beat: 004

Markogram Derz: InitiProgramber<br>Markogram Song:000 Track:T01<br>Track Start Measure:001

**SPGC.004**<br>SPC BPM: 120

DAZ2: Init1ProgramDAZ2

**Letron** 

Stretch Ratio: 100.00%

New BPM: 128

.<br>Meter: 4 / 4 Times-338

[Cance] [Save

Для сохранения произведенных установок нажмите на кнопку [F8] ("Save"). Произойдет переход к диалоговому окну, описанному на шаге "6)".

- 8) Для возврата к экрану, описанному на шаге "3)", нажмите на кнопку [F7] ("Exit").
- 9) Для перехода в режим секвенсера нажмите на кнопку [SEQ] и установите параметр "Song Select" в значение 000.

Данные песни, выбранной на шаге "7)", автоматически устанавливаются следующим образом.

- SEQ 1.1: Play/REC, Play/REC Song: **000**, Meter: **4/4**, Tempo: **120**
- Страница SEQ 1.1: Play/REC, Prog..8 Track01 Program: **D072**
- Страница SEQ 1.1: Play/REC, Loop..8 Track01 Loop On: **On**

Loop Start Measure: **001**

Loop End Measure: **001**

Play Intro: **Off**

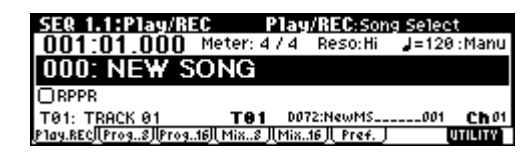

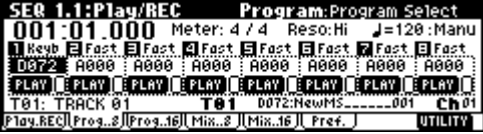

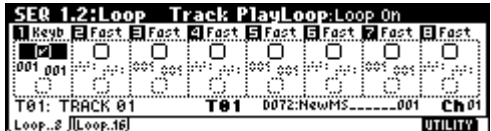

- ✍ *Åñëè ïðè ñîçäàíèè äàííûõ òðåêà ïàðàìåòð "Start Measure" óñòàíîâëåí â çíà÷åíèå, îòëè÷íîå îò 001, òî* ñараметры и программы страницы SEQ 1.1: Play/REC, Loop..8 автоматически не устанавливаются (параметр "Loop On" устанавливается в значение Off, и в начальной позиции такта "Start Measure"  $\phi$ ормируется сообщение формата Program Change).
	- Страница SEQ 5.2: Track Edit, Track Edit

Track01: данные трека: 8 тактов (D2 — )

При нажатии на кнопку SEQUENCER [START/STOP] запускается воспроизведение. В соответствии с установкой "Track Play Loop" зацикливается первый такт.

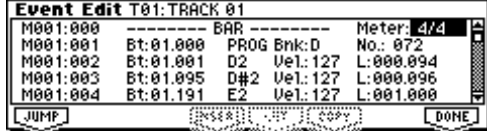

В качестве эксперимента попробуйте установить параметр " (Тетро)" в значение 100. Обратите внимание, что несмотря на то, что темп воспроизведения изменился, частота осталась прежней.

- A В случае некорректного воспроизведения долей сэмпла ритмического цикла или возникновении шума при изменении темпа обратите внимание на точность "расчленения" сэмпла на шаге "6)". Попытайтесь откорректировать установки "нарезки" сэмпла.
- 4 В некоторых случаях при замедленном воспроизведении звук может становиться неестественным. Это обуславливается паузами между сэмплами. Соответственно при воспроизведении в ускоренном темпе между "нарезанными" сэмплами могут возникать помехи. Для того, чтобы не сталкиваться с этими проблемами, устанавливайте Stretch "New BPM" или "Ratio" на шаге "7)" в соответствии с темпом, в котором сэмпл будет воспроизводиться. При выполнении команды Time Stretch соответствующим образом корректируется длина каждого из "нарезанных" сэмплов (см. руководство "Установка параметров").
- $10<sub>0</sub>$ Установите "Song Select" (выбор песни) в 001. Данные песни, выбранной на шаге "7)", автоматически устанавливаются следующим образом.
	- Страница SEQ 1.1: Play/REC, Play/REC Song: 001, Meter: 4/4, Tempo: 120, RPPR: On
	- Страница SEQ 1.1: Play/REC, Prog..8 Track01 Program: D073
	- Страница SEQ 5.1: RPPR, RPPR Setup Key: C#2, Assign: On,

Pattern: User, U00, Track: Track01

Данные патерна: 1 такт (D2 -)

Для запуска воспроизведения патерна U00 нажмите на странице SEQ 5.1: RPPR, Pattern на кнопку SEQUENCER [START/STOP].

Если взять на клавиатуре инструмента ноту С#2, находясь на странице SEQ 5.1: RPPR, RPPR Setup, то функция RPPR запустит воспроизведение патерна U00.

Также как и на шаге "9)" можно корректировать темп воспроизведения, не изменяя частоты.

## **Count Down REC Metronome**

### Направление сигнала метронома на дополнительные выходы (1.1-3г: Metro)

В 1.1-3г: Metro (Count Down REC Metronome) при сэмплировании в ручном режиме можно включать обратный отсчет, позволяющий синхронизировать начало записи. В операционной системе версии 1.5 эта опция модернизирована. Теперь сигнал метронома можно направлять на один из дополнительных выходов инструмента (параметр "BUS (Metronome BUS)").

Если "Count Down (Count Down REC)" (см. руководство "Установка параметров") установлен в 4, 8, 3 или 6, то назначение выхода метронома (параметр "BUS (Metronome BUS)") на один из дополнительных выходов (1, 2) позволяет не отключать его сигнал даже после запуска процесса сэмплирования. Это удобно, когда необходимо отсэмплировать фразу в темпе, соответствующем темпу песни.

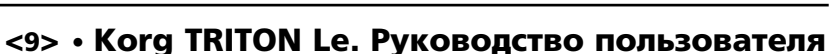

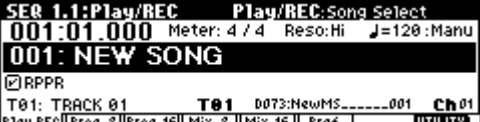

TO1: TRACK 01 TO1 D073:NewMS<br>Play.RECLProg..8/Prog..16/LMix..8 JLMix..16 JL Pref <u>Ch 01)</u><br>میں اس

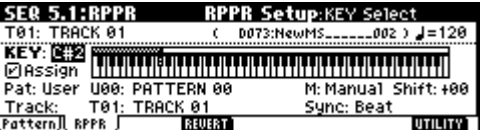

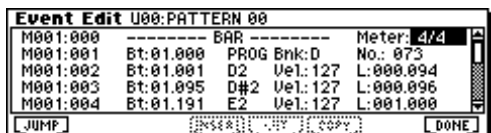

## Глобальный режим

## Realtime Command

### (команда реального времени)

На страницу GLOBAL 2.1: MIDI *(см. руководство "Установка параметров*") добавлен параметр "RT (Realtime Command)".

### **RT (Realtime Command) . . . . . . . . . . . . .[Off, On]**

**Off (поле не отмечено): если параметр "MIDI Clock"** 

установлен в External, то универсальные MIDI-сообщения и

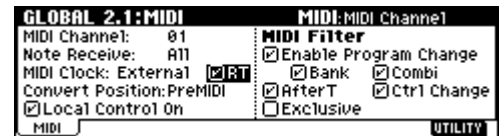

сообщения реального времени (положение указателя воспроизведения, запуск, продолжение воспроизведения, останов) со вхолов MIDI IN не принимаются. Обратите внимание на то, что сообщения выбора песни (Song Select) продолжают приниматься.

✍ *Óñòàíîâêà èñïîëüçóåòñÿ äëÿ òîãî, ÷òîáû ïðåäîòâðàòèòü íåæåëàòåëüíóþ èíèöèàëèçàöèþ ïàðàìåòðîâ* песни TRITON Le под воздействием сообщений, принимаемых от внешнего MIDI-секвенсера.

**On (поле не отмечено):** универсальные сообщения, включая выбор песни (Song Select), и сообщения реального времени, принимаются.

✪ *Óñòàíîâêà íåäîñòóïíà, åñëè ïàðàìåòð "MIDI Clock" = Internal.*

## Программирование ножных переключателя и педали

### Foot Switch Assign

На страницу GLOBAL 1.1: System, Foot добавлен параметр "Foot SW Assign" *(см. руководство "Установка ïàðàìåòðîâ")*.

М**IDI** Если выбрана функция, связанная с контроллерными сообщениями СС#, то при каждом нажатии/отпускании ножного переключателя генерируются управляющие MIDI-сообщения со значениями **127** (On) и 0 (Off).

**JS+Y (CC#01), JS-Y (CC#02)**: ножной переключатель управляет эффектом, который назначен на джойстик TRITON Le. Если ножной переключатель нажат, то это эквивалентно перемещению джойстика до упора от себя (+Y) или до упора на себя (-Y). При отпускании ножного переключателя джойстик "возвращается" в пентральное положение.

Knob 1...4, SW1, SW2: ножной переключатель управляет параметром, назначенным на регулятор REAL-TIME CONTROLS  $[1] - [4]$  или кнопку  $[SW1]/[SW2]$ , которые расположены на лицевой панели инструмента. В режиме REALTIME CONTROLS В при каждом нажатии/отпускании ножного переключателя генерируются MIDI-сообщения, определенные в каждом из режимов с помощью параметров Knob B Assign "Knob1-B...Knob4-B" или SW1/2 Assign "SW1" или "SW2".

#### $G$  *C* помощью ножного переключателя невозможно управлять арпеджиатором в режиме REALTIME CON-*TROLS C даже в том случае, если параметр "Foot SW Assign" установлен в Knob1...4. MIDI-сообщения maкже не передаются.*

Тар Тетро: в режимах программы, комбинации и секвенсера ножной переключатель используется для управления в реальном масштабе времени темпом арпеджиатора или секвенсера. Для этого необходимо несколько раз с соответствующей частотой нажать на ножной переключатель (см. стр. <14>). С помощью этой функции можно также управлять темпозависимыми эффектами.

 $G$  *Управлять темпом с помощью ножного переключателя можно только в том случае, если в*  $coom$ еетствии с текушими установками доступен регулятор [TEMPO]. Например, если в режиме *ñåêâåíñåðà ïàðàìåòð "Tempo Mode" (ñì. ðóêîâîäñòâî "Óñòàíîâêà ïàðàìåòðîâ") óñòàíîâëåí â çíà÷åíèå Auto, òî óïðàâëÿòü òåìïîì ñ ïîìîùüþ íîæíîãî ïåðåêëþ÷àòåëÿ íåâîçìîæíî.*

### Foot Pedal Assign

На страницу GLOBAL 1.1: System, Foot добавлен параметр "Foot Pedal Assign" *(см. руководство "Установка ïàðàìåòðîâ")*.

МЮ Если выбрана функция, использующая СС#, то при манипуляциях с педалью по MIDI передаются контроллерные сообщения со значениями  $0-127$ .

**JS+Y (CC#01), JS-Y (CC#02):** педаль имитирует работу джойстика TRITON Le.

**Knob 1...4, SW1, SW2**: пелаль имитирует работу регуляторов REALTIME CONTROLS  $[1] - [4]$ . расположенных в секции REALTIME CONTROL музыкальной рабочей станции TRITON Le. При манипуляциях с педалью в режиме REALTIME CONTROLS В по MIDI передаются контроллерные сообщения, назначенные на эти регуляторы в каждом из режимов (параметры Knob B Assign "Knob1-B...Knob4-B").

#### ✪ *Ñ ïîìîùüþ íîæíîé ïåäàëè íåâîçìîæíî óïðàâëÿòü àðïåäæèàòîðîì â ðåæèìå REALTIME CONTROLS C*  $\partial$ аже в том случае, если параметр "Foot Pedal Assign" установлен в Knob1...4. MIDI-сообщения также не передаются.

## Режим работы с диском

## Загрузка файлов ".PCG"/".SNG" музыкальной рабочей станции Karma

Îïåðàöèîííàÿ ñèñòåìà âåðñèè **1.5** ïîçâîëÿåò çàãðóæàòü â TRITON Le ôàéëû ôîðìàòîâ ".PCG" è ".SNG", созданных с помощью музыкальной рабочей станции Karma (операционные системы версий 1.0 и 2.0). Однако необходимо принимать во внимание приведенную ниже информацию.

- $G$  *Может нарушаться соответствие групп комбинаций или программ.*
- **∉** *Обеспечивается полная совместимость с файлами ".MID" и ".EXL" музыкальной рабочей станции* Karma. Файлы этих типов можно загружать/сохранять с помощью внешних носителей информации. *Ôàéëû ôîðìàòà ".KGE", ñîõðàíåííûå ñ ïîìîùüþ ìóçûêàëüíîé ðàáî÷åé ñòàíöèè Karma (îïåðàöèîííàÿ ñèñòåìà âåðñèè 2.0), èäåíòèôèöèðóþòñÿ TRITON Le êàê íåîïîçíàííûå ôàéëû DOS.*

### Параметры музыкальной рабочей станции Karma, игнорируемые в TRITON Le

#### 1. Функция KARMA

TRITON Le не поддерживает работу с функцией KARMA. Поэтому при загрузке программ, комбинаций и песен в виде файлов ".PCG" или ".SNG", созданных на музыкальной рабочей станции Karma, соответствующие установки игнорируются. Кроме того, при загрузке этих данных параметры, относящиеся к установкам арпеджиатора, инициализируются в значения, принятые по умолчанию.

### 2. Параметры эффекта разрыва (IFX)

TRITON Le имеет только один эффекторный разрыв (IFX). При загрузке файлов ".PCG"/".SNG" из музыкальной рабочей станции Karma, которая поддерживает работу до пяти разрывов, параметры IFX2, 3, 4 и 5 программ, комбинаций, наборов упарных, глобальных установок и панных песни не загружаются. В качестве параметров IFX загружаются установки разрыва IFX1.

#### 3. Параметр "Tone Adjust" режима секвенсера

Параметр "Tone Adjust" определенный в рамках операционной системы версии 2.0 музыкальной рабочей станции Karma, не загружается.

#### 4. Параметры глобального режима

- Установка "S/S Out P/C" музыкальной рабочей станции Karma (операционная система версии 2.0) загружается в качестве внутренней установки, однако реально она игнорируется.
- Установка Auto параметра "MIDI Clock" операционной системы версии 2.0 музыкальной рабочей станции Karma трансформируется в **External**.
- Установки KARMA Latch On/Off, Slider (CC#18) или KARMA RTC Knob 1...KARMA Chord Trigger 4 параметра "Foot SW Assign" операционной системы версии 2.0 музыкальной рабочей станции Karma трансформируются в Off.
- Установки Slider (СС#18) или КАRMA RTC Knob 1...KARMA RTC Knob 8 параметра "Foot Pedal Assign" операционной системы версии 2.0 музыкальной рабочей станции Каrma трансформируются в Off.
- Установка "Auto KARMA Program" интерпретируется как параметр "Program (Auto Arpeggiator Program)".
- Установка "Auto KARMA Combi" интерпретируется как параметр "Combi (Auto Arpeggiator Combi)".
- Параметры Audio Input, если установлена опциональная карта EXB-SMPL, устанавливаются в значения, принятые по умолчанию.

### Совместимость по данным

Операционная система версии 1.5 поддерживает работу со всеми форматами данных более ранних версий (версия 1.0). Однако необходимо принимать в расчет следующие замечания.

### Параметры, доступные в версии 1.5, но игнорируемые в версии 1.0

#### 1. Параметр "RT (Realtime Command)" глобального режима

#### • **Версия**  $1.5 \rightarrow$  **версия**  $1.0$

Операпионная система 1.0 сохраняет этот параметр в качестве внутренних панных. Опнако на работу инструмента он не влияет. Если сохранить состояние инструмента в виде файла ".PCG", то установка будет записана на диск.

#### • **Версия**  $1.0 \rightarrow$  **версия** 1.5

Параметр устанавливается в значение, принятое по умолчанию (поле не отмечено).

### 2. Установки "Foot SW Assign" JS+Y CC#01)...Tap Tempo и "Foot Pedal Assign" JS+Y (CC#01)...Knob4 глобального режима, добавленные в операционную систему версии 1.5

#### • Версия  $2.5 \rightarrow$  версия  $2.1$  и более ранние

Поскольку в операпионной системе 1.0 параметр "Foot SW Assign" не определен, то добиться адекватного звучания не представляется возможным.

## Load PCG(RAM) and Samples

В меню страницы 1.1-1: Load побавлена команца "Load PCG(RAM) and Samples".

Команда "Load PCG(RAM) and Samples" загружает только те программы и наборы ударных, которые используют сэмплы памяти RAM, а также комбинации и песни, которые построены на данных программах. Опция удобна, когда необходимо отредактировать программу или комбинацию, которые используют сэмплы памяти RAM.

С помощью этой команды можно также загружать библиотеки сэмплов с CD, созданных в формате Korg TRI-TON сторонними производителями.

#### Меню страницы

В меню страницы 1.1-1: Load добавлена команда Load PCG(RAM) and Samples.

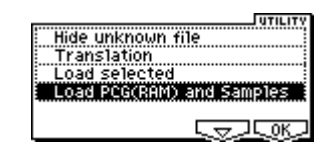

### Load PCG(RAM) and Sample

Команда "Load PCG(RAM) and Samples" загружает только те программы и наборы ударных, которые используют сэмплы памяти RAM, а также комбинации и песни, которые построены на данных программах.

Ее можно выбрать при загрузке файла формата ".PCG". В диалоговом окне достаточно выбрать банк и номер. При этом будут загружены только требуемые объекты. После загрузки происходит автоматическая настройка соответствия сэмплов и программ.

- 1) Выберите в окне директорий файл с расширением ".PCG".
- 2) Выберите команду Load PCG(RAM) and Sample. Раскроется ее диалоговое окно.

Эта команда доступна только в том случае, если выбран файл с расширением ".PCG".

3) Если вместе с файлом ".PCG" необходимо загрузить одноименный файл ".SNG", то **отметьте** опцию "Load \*\*\*\*\*\*\*\*.SNG too".

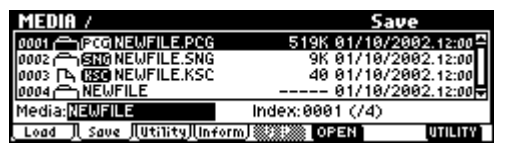

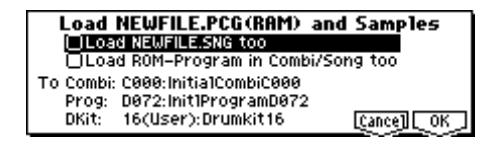

✍ *Âìåñòå ñ ôàéëîì ".PCG" âñåãäà çàãðóæàåòñÿ îäíîèìåííûé ôàéë ".KSC". Åñëè â òåêóùåé äèðåêòîðèè èëè*  $\partial u$ beктории более низкого уровня его нет, то загрузите его с помошью проиедуры, описанной в  $p$ уководстве "Установка параметров".

#### Объекты, загружаемые из файла ".PCG"

- 1. Набор ударных: любой набор ударных, у которого по крайней мере одна нота KEY "High/Low Drumsample Bank" (Global 5-1á/5.1-2à, *ñì. ðóêîâîäñòâî "Óñòàíîâêà ïàðàìåòðîâ"*) íàçíà÷åíà íà ñýìïë òèïà **RAM**.
- 2. Программа: любая программа, у которой параметр "Mode (Oscillator Mode)" (PROG 2.1-1a, *см. руководство "Установка параметров"*) установлен в значение **Drums** и у которой "Drum Kit" (PROG 2.1-1г, *см.*  $\mathit{p}$ уководство "Установка параметров") настроен на набор ударных, соответствующий описанному в пункте "1.".
- 3. Программа: любая программа, у которой параметр "Mode (Oscillator Mode)" (PROG 2.1-1a, *см. руководство "Установка параметров"*) установлен в значение **Single** или Double и у которой по крайней мере один из

тенераторов "OSC1/2 Multisample High/Low Bank" (PROG 2.1-26/2.1-36, см. руководство "Установка *nabamemboв*") назначен на сэмпл типа RAM.

4. Комбинация: любая комбинация, в которой используется программа, подходящая под описания пунктов "2." или "3.".

#### Объекты, загружаемые из файла ".SNG"

1. Песня: песни, в которых параметр "Program select" (SEQ 1.1-2(3)a, *см. руководство "Установка* параметров") настроен на программу, подходящую под описания пунктов "2." или "3." параграфа "Объекты, загружаемые из файла ".PCG""(см. выше), загружаются последовательно, начиная с последней существующей во внутренней памяти песни (см. описание опции "Select .SNG Allocation" в руководстве "Установка параметров"). Список песен не загружается.

После загрузки происходит автоматическая настройка следующих установок.

- Номера сэмплов RAM, используемых в мультисэмплах
- Номера сэмплов RAM, используемых в наборах ударных
- Номера сэмплов RAM, используемых в программах
- Номера наборов ударных, используемых в программах
- Банки/номера программ, используемых в комбинациях
- Банки/номера программ, используемых в песнях (если существуют события трека или патерна, то банки/номера внутри этих событий)
- 4) Определите значение параметра "Load ROM-Program in Combi/Song too".

Поле отмечено: вместе с программами, использующими сэмплы памяти RAM, загружаются программы комбинаций файла ".PCG" или песен файла ".SNG", которые используют данные памяти ROM. Эта установка используется в том случае, если загружаются комбинации или песни, допускающие использование как пользовательских, так и пресетных (начальных) программ.

✍ *Çàãðóæàþòñÿ âñå ïðîãðàììû (èñïîëüçóåìûå â çàãðóæàåìûõ êîìáèíàöèÿõ è ïåñíÿõ), êîòîðûå èñïîëüçóþò*  $n_{a}n_{s}m_{b}$  ROM.

#### $\odot$  *Программы банка F не загружаются.*

**Поле не отмечено:** из файлов ".PCG" (комбинации) или ".SNG" (песни) загружаются только программы. использующие сэмплы памяти RAM. Если наряду с программами, основанными на сэмплах памяти RAM, используются пресетные программы, то эту опцию обычно не используют.

5) В поле "To Combi" выберите банк-приемник и номер комбинации. При выполнении команды в банк, определенный здесь, загружаются только те комбинации, которые соответствуют произведенным установкам. Комбинации загружаются последовательно, начиная с указанного здесь номера.

#### $\odot$  *<u>Eсли в результате загрузки банк и номер комбинации превысили значение C127, то процесс*</u> **автоматически завершается.**

6) В поле "То Prog" выберите банк-приемник и номер программы. При выполнении команды в банк, определенный здесь, загружаются только те программы, которые соответствуют произведенным установкам. Программы загружаются последовательно, начиная с указанного здесь номера.

#### **◆** *Ecau в результате загрузки банк и номер программы превысили значение D127, то процесс* **автоматически завершается.**

- 7) В поле "То DKit" выберите банк-приемник и номер набора ударных. При выполнении команды в банк, определенный здесь, загружаются только те наборы ударных, которые соответствуют произведенным установкам. Наборы ударных загружаются последовательно, начиная с указанного здесь номера.
- $\bigcirc$  *<u>Eсли в результате загрузки банк и номер набора ударных превысили значение 23 (User), то процесс*</u> **автоматически завершается.**
- **В** результате выполнения операции загрузки содержитое банка-приемника, начиная с выбранного *íîìåðà, ïåðåçàïèñûâàåòñÿ. Åñëè òàì íàõîäÿòñÿ íóæíûå äàííûå, òî èõ ïðåäâàðèòåëüíî íåîáõîäèìî*  $i$ сохранить. Для этого можно воспользоваться одной из команд "Save All" или "Save PCG".
- 8) Для выполнения операции загрузки нажмите на кнопку [F8] ("ОК"), для отмены на кнопку [F7] ("Cancel").

### Select .SNG Allocation

В диалоговое окно, которое раскрывается при выборе "Load .PCG", "Load .SNG" или "Load .KSC" добавлено ïîëå "Select .SNG Allocation".

Параметр "Select .SNG Allocation" определяет порядок размешения данных песни во внутренней памяти при загрузке файла ".SNG".

Если выбрана команда "Load .PCG", то параметр "Select .SNG Allocation" доступен только в том случае, если **отмечено** поле "Load \*\*\*\*\*\*\*\*.SNG too".

Если выбрана команда "Load .KSC", то параметр "Select .SNG Allocation" доступен только в том случае, если **отмечено** поле "Load \*\*\*\*\*\*\*\*.SNG too".

Если выбрана команда "Load .SNG", то определите значение параметра "Select .SNG Allocation".

**Load NEWFILE, PCG** DLoad NEWFILE.SNG too Select .SNG Allocation: Dear Select .KSC Allocation: Clear [Cance] [ OK ]

**Load NEWFILE.KSC** Load MEWFIELDS<br>CLoad NEWFILE.PAG too<br>Select .SNG Allocation: Clear<br>Select .KSC Allocation: Clear [Cance] [ OK]

**Load NEWFILE.SNG ØLoad NEWFILE.PCG too**<br>ØLoad NEWFILE.KSC too Select .SNG Allocation: Diear Select .KSC Allocation: Clear **Cancell COK** 

**Append**: данные загружаются непрерывным куском за последней песней, находящейся во внутренней памяти.

Опция используется в том случае, если необходимо загрузить с диска дополнительные данные песни, не стирая песен, которые уже находятся во внутренней памяти инструмента. Данные списка воспроизведения в память не загружаются.

**Clear**: прежнее содержимое внутренней памяти полностью стирается и в нее с диска загружаются данные списка воспроизведения и песни. При этом абсолютно точно воспроизводится структура внутренней памяти, которая была сконфигурирована на момент сохранения данных.

*SNG000 SNG001 SNG005 SNG003 SNG000 SNG002 SNG003 SNG000 SNG002 SNG005 SNG003 SNG000 SNG001 SNG005 SNG003 SNG004 SNG007 SNG006 SNG000 SNG001 SNG005 SNG003 SNG000 SNG002 SNG003 Append Clear .SNG Allocation* Загружаемый  $\phi$ айл ".SNG"  $B$ нутренняя  $n$ *an*<sub>3</sub>*m*<sub>b</sub> *nocne çàãðóçêè*  $B$ нутренняя  $n$ *a* $n$ <sup>*a*</sup>*m*<sup>*a*</sup> *çàãðóçêè*

 $\bullet$  *Ecau nbu загрузке файла ".SNG" с опиией "Append" недостаточно позиций для записи новых песен, то âûâîäèòñÿ ñîîáùåíèå "Not enough song locations available" (ñì. ñòð. <14>). Åñëè ýòî ïðîèçîøëî, òî*  $\emph{combine}$  кенужные песни с помощью команды "Delete Song" режима секвенсера и попытайтесь еще раз  $\boldsymbol{\it{a}}$ ыполнить операцию загрузки.

## Другие новые функции

## Управление темпом

В режимы программы, комбинации и секвенсера добавлена новая функция управления темпом в режиме реального времени.

Во время воспроизведения арпеджиатора или секвенсера в любом из этих режимов, значение темпа можно откорректировать, нажав несколько раз с соответствующей частотой на кнопку [TIMBRE/TRACK].

Эта функция удобна, если необходимо в реальном времени синхронизировать темп воспроизведения арпеджиатора или секвенсера с внешним темпом.

Кроме того, с помощью этой функции можно управлять темпозависимыми эффектами.

#### Пример

Ниже рассматривается процедура корректировки темпа в режиме программы.

1) Выберите в режиме программы A100: !{Tricky} Kit!.

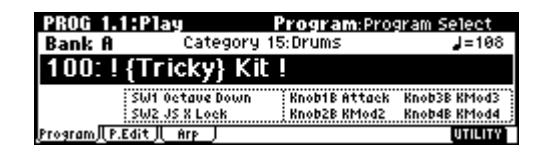

2) Выберите на странице PROG 1.1: Play закладку Arp. Play и **отметьте** опцию "Latch".

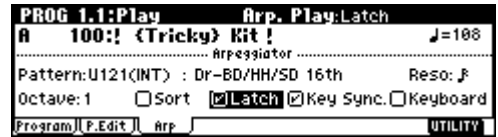

- 3) Нажмите на кнопку ARPEGGIATOR [ON/OFF] лицевой панели инструмента, чтобы ее светодиод загорелся.
- 4) Нажмите несколько раз с требуемой частотой на кнопку [TIMBRE/TRACK]. Текущее значение темпа ", = " отобразится в правом верхнем углу дисплея. Оно будет соответствовать частоте нажатия на кнопку [TIMBRE/TRACK]. Если играя на клавиатуре инструмента запустить арпеджиатор, то патерн ударных будет воспроизводиться в заданном темпе.
- 5) Нажмите несколько раз на кнопку [TIMBRE/TRACK] с чуть большей частотой. При этом темп воспроизведения немного возрастет.
- $G$  *Управлять темпом с помощью кнопки [TIMBRE/TRACK] можно только в том случае, если в ñîîòâåòñòâèè ñ òåêóùèìè óñòàíîâêàìè äîñòóïåí ðåãóëÿòîð [TEMPO]. Íàïðèìåð, åñëè â ðåæèìå* секвенсера паратетр "Tempo Mode" (см. руководство "Основное руководство") установлен в значение *Auto, òî óïðàâëÿòü òåìïîì ñ ïîìîùüþ êíîïêè [TIMBRE/TRACK] íåâîçìîæíî.*
- $\mathbb{Z}$  *Аналогичным образом можно управлять темпом с помощью ножного переключателя,*  $i$ *скоммутированного с гнездом ASSIGNABLE FOOT SWITCH (см. стр. <10>).*

## Другие обновления

Следующим образом модифицирована установка **Мопо** параметра "Mode (Voice Assign Mode)" (2.1-16, см.  $p$ уководство "Установка параметров") страницы PROG 2.1: Ed-Basic режима программы.

В операционной системе версии 1.0 запоминалось только три события взятия ноты (note-on). В новой версии операционной системы объем внутреннего буфера увеличен до 10 событий note-on. В соответствии с этим, если последовательно брать и снимать на клавиатуре инструмента ноты:

**C** (note-on) → **D** (note-on) → **E** (note-on) → **F** (note-on) → **F** (note-off) → **E** (note-off) → **D** (note-off),

то в первом случае (операционная система версии 1.0) воспроизведется секвенция:

- $C$  (воспроизводится) → **D** (воспроизводится) → **E** (воспроизводится) → **F** (воспроизводится) →
- **E** (воспроизводится)  $\rightarrow$  **D** (воспроизводится)  $\rightarrow$  ничего не воспроизводится.

а во втором (операционная система версии 1.5) — секвенция:

 $C$  (воспроизводится) → **D** (воспроизводится) → **E** (воспроизводится) → **F** (воспроизводится) →

 $E$  (воспроизводится) → **D** (воспроизводится) → **C** (воспроизводится).

## Информационные сообщения

К информационным сообщением добавлено еще одно.

#### Not enough song locations available

Значение: при загрузке файла ".SNG" с опцией "Append" недостаточно позиций для размещения песен во внутренней памяти инструмента.

Действие: для того, чтобы увеличить число доступных позиций, сотрите ненужные песни с помощью команды "Delete Song" режима секвенсера. Затем попытайтесь выполнить операцию загрузки еще раз.

### Содержание

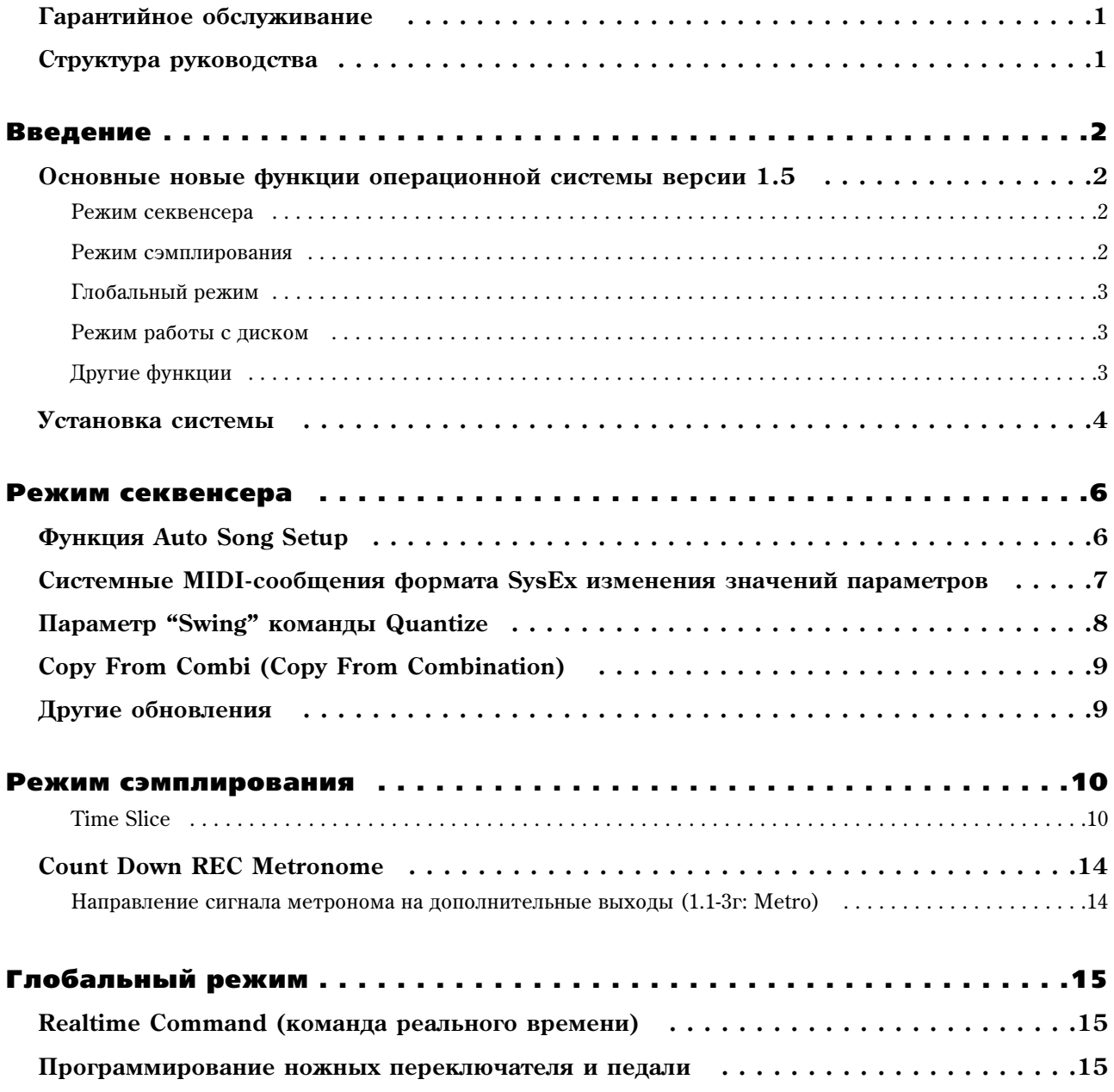

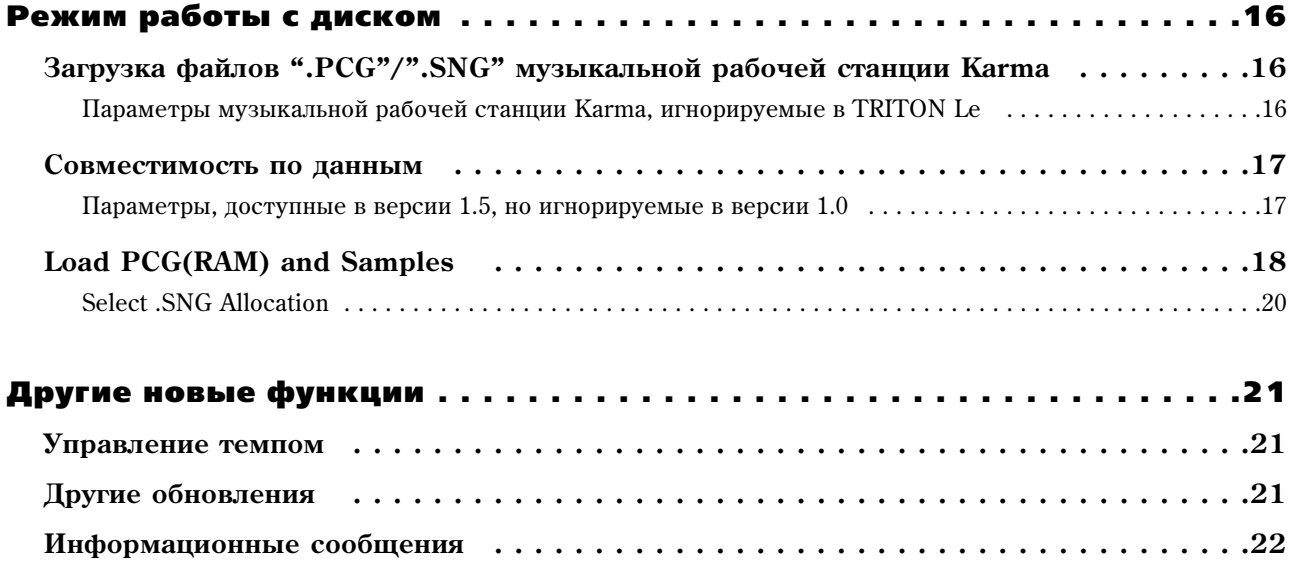